# **BAB V IMPLEMENTASI SISTEM**

#### **5.1 Implementasi Sistem**

Tahap Implementasi sistem, yaitu penerapan dari analisa dan perancangan. Implementasi sistem merupakan tahapan terakhir dari pembuatan program, sehingga apabila terjadi kesalahan dalam tahap-tahap sebelumnya, maka akan terlihat. Dalam tahap implementasi juga diperlukan adanya evaluasi terhadap perancangan program, sehingga sebelum program selesai dibuat masih bisa diperbaiki kembali.

Pada bab ini akan diuraikan mengenai implementasi dari Sistem Pendukung Keputusan (SPK) Kenaikan Jabatan Karyawan menggunakan metode SMART. Implementasi dari perancangan ini menggunakan bahasa pemrograman PHP dan SQL sebagai pengolah *database.* Pada sistem ini hak akses bisa dilakukan oleh admin yang berfungsi mengelola data kriteria, data karyawan, data perhitungan dan hak akses karyawan berfungsi untuk metode SMART. Implementasi dari perancangan ini menggunakan baha<br>pemrograman PHP dan SQL sebagai pengolah *database*. Pada sistem i<br>hak akses bisa dilakukan oleh admin yang berfungsi mengelola data kriter.<br>data karyawan, d

#### **5.1.1 Implementasi Tampilan Aplikasi**

Tampilan aplikasi dari menu login yang dapat diakses oleh admin dan karyawan. Hak akses pada admin yang berisi master kriteria, data karyawan, perhitungan yang dapat dikelola oleh admin. Hak akses karyawan yang berisi menu data karyawan yang berupa form pengisian data karyawan dan melihat hasil akhir perhitungan yang sudah di kelola oleh admin. Master kriteria berisi data-data kriteria yang akan digunakan dalam proses perhitungan. Menu data karyawan berisi data diri karyawan yang di isi pada form data karyawan. Menu perhitungan berisi proses perhitungan dengan menggunakan metode SMART antara lain menentukan nilai kriteria dan bobot, menhitung normalisasi bobot kriteria, memberikan nilai

pada setiap alternatif, menentukan nilai *utility* dan hasil nilai akhir. Berikut ini tampilan aplikasi sistem pendukung keputusan kenaikan jabatan pada PT. Velozzcity :

### **a. Tampilan Halaman** *Login*

Di bawah ini adalah tampilan halaman login yang terdapat pada Gambar 5.1

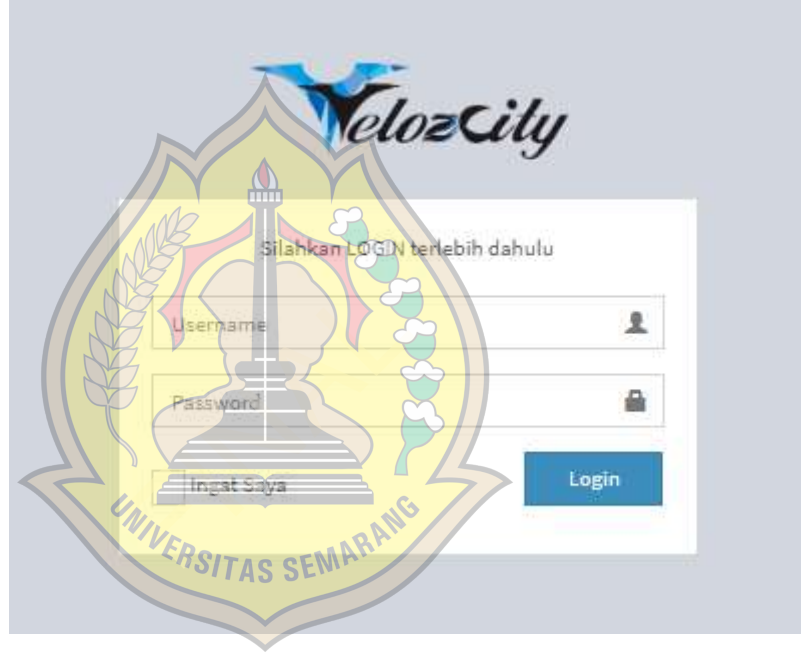

Gambar 5.1 Tampilan Halaman *Login*

Pada Gambar 5.1 merupakan tampilan halaman *login*, halaman login digunakan untuk menginput *username* dan *password* agar dapat masuk ke dalam sistem.

#### **b. Tampilan Halaman Menu Utama**

Di bawah ini adalah tampilan halaman menu utama yang terdapat pada Gambar 5.2

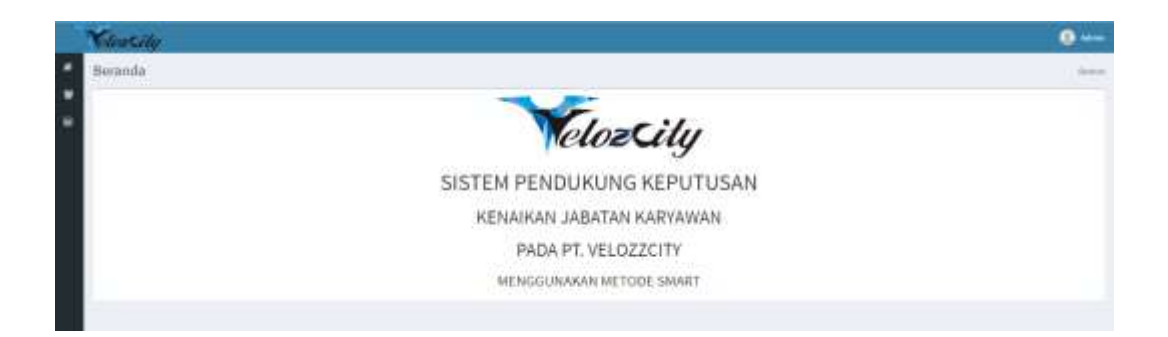

### Gambar 5.2 Tampilan Halaman Menu Utama

Tampilan halaman menu utama pada Gambar 5.2 merupakan sistem yang berisi menu data kriteria, data karyawan, dan perhitungan.

## **c. Tampilan Halaman Menu Kriteria**

Di bawah ini adalah tampilan halaman menu kriteria yang terdapat pada Gambar 5.3. **In Halaman Menu Krit**<br>Dawah ini adalah tampila<br>pada Gambar 5.3.

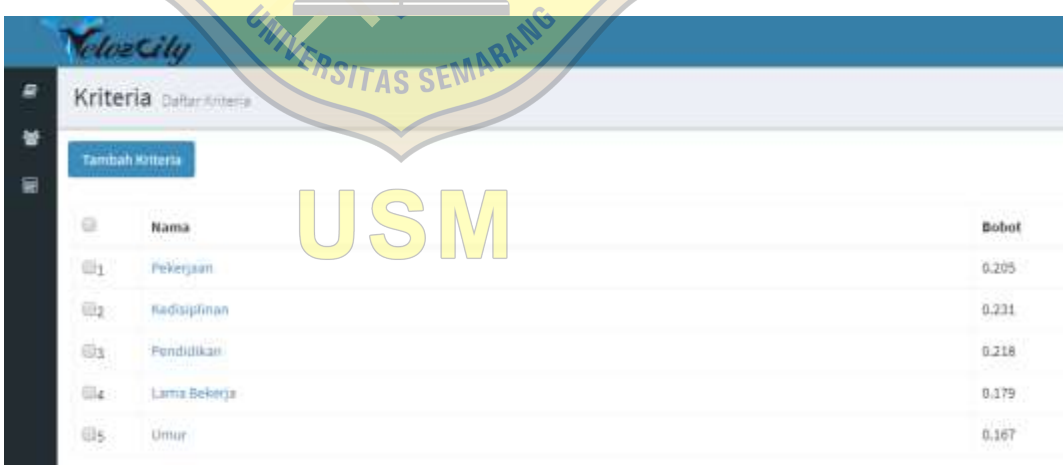

Gambar 5.3 Tampilan Halaman Menu Kriteria

Pada Gambar 5.3 merupakan tampilan dari menu kriteria yang mengolah data kriteria dan nilai bobot yang sudah di tentukan. Menu kriteria ini memiliki tombol tambah, delete, dan pencarian.

#### **d. Tampilan Halaman Form Kriteria**

Di bawah ini adalah tampilan halaman form kriteria yang terdapat pada Gambar 5.4.

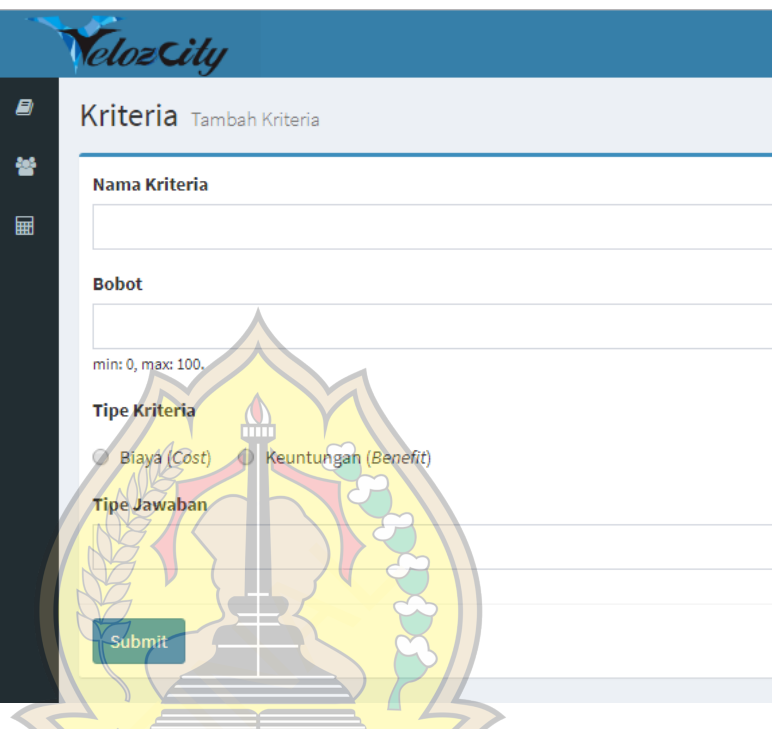

Gambar 5.4 Tampilan Halaman Form Kriteria **IVERSITAS SEMARAN** 

Pada Gambar 5.4 merupakan tampilan dari form kriteria yang berisi nama kriteria, nilai bobot, tipe kriteria, tipe jawaban, memiliki tombol simpan dan batal.

### **e. Tampilan Halaman Menu Karyawan**

Di bawah ini adalah tampilan halaman menu karyawan yang terdapat pada Gambar 5.5.

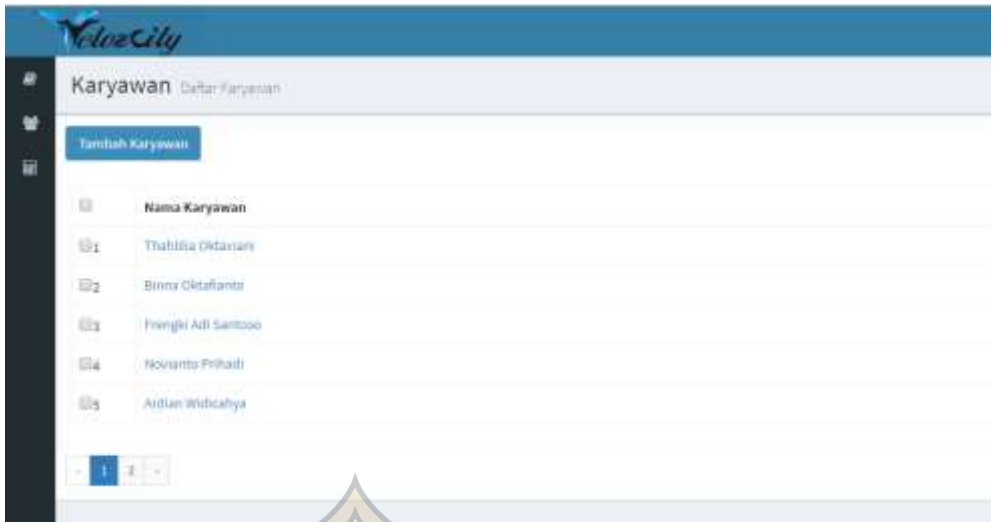

Gambar 5.5 Tampilan Halaman Menu Kriteria

Pada Gambar 5.5 merupakan tampilan dari menu kriteria yang mengolah data karyawan dan nilai bobot yang sudah di tentukan. Menu karyawan ini memiliki tombol tambah, delete, dan pencarian. Engolah data karyawan

## **f. Tampilan Halaman Form Karyawan**

l

Di bawah ini adalah tampilan halaman form karyawan yang terdapat pada Gambar 5.6.

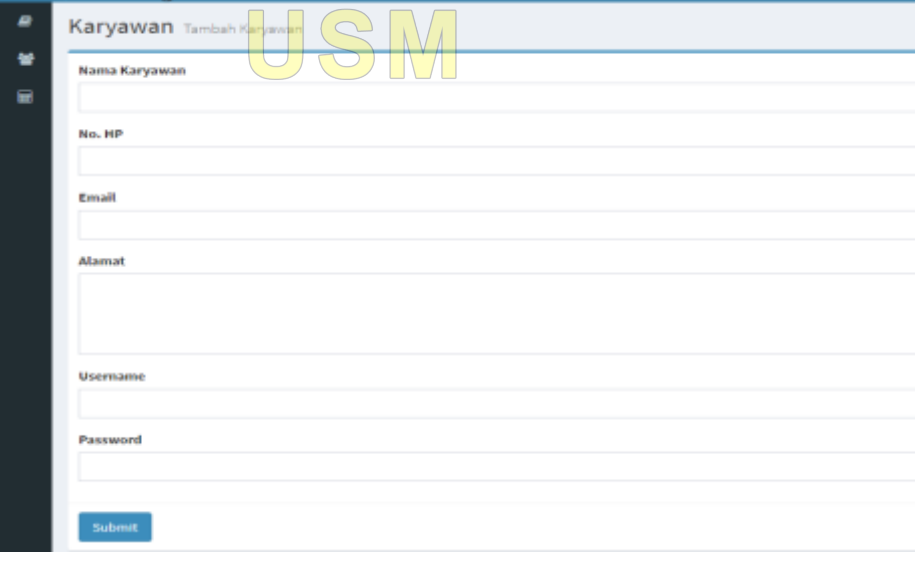

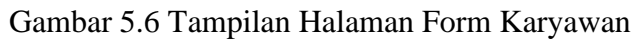

Pada Gambar 5.6 merupakan tampilan dari form karyawan yang berisi nama karyawan, no hp, email, alamat, username, password untuk mengakses saat ingin melihat hasil akhir perhitungan. Memiliki tombol simpan dan batal.

## **g. Tampilan Halaman Menu Perhitungan**

Di bawah ini adalah tampilan halaman menu perhitungan yang terdapat pada Gambar 5.7.

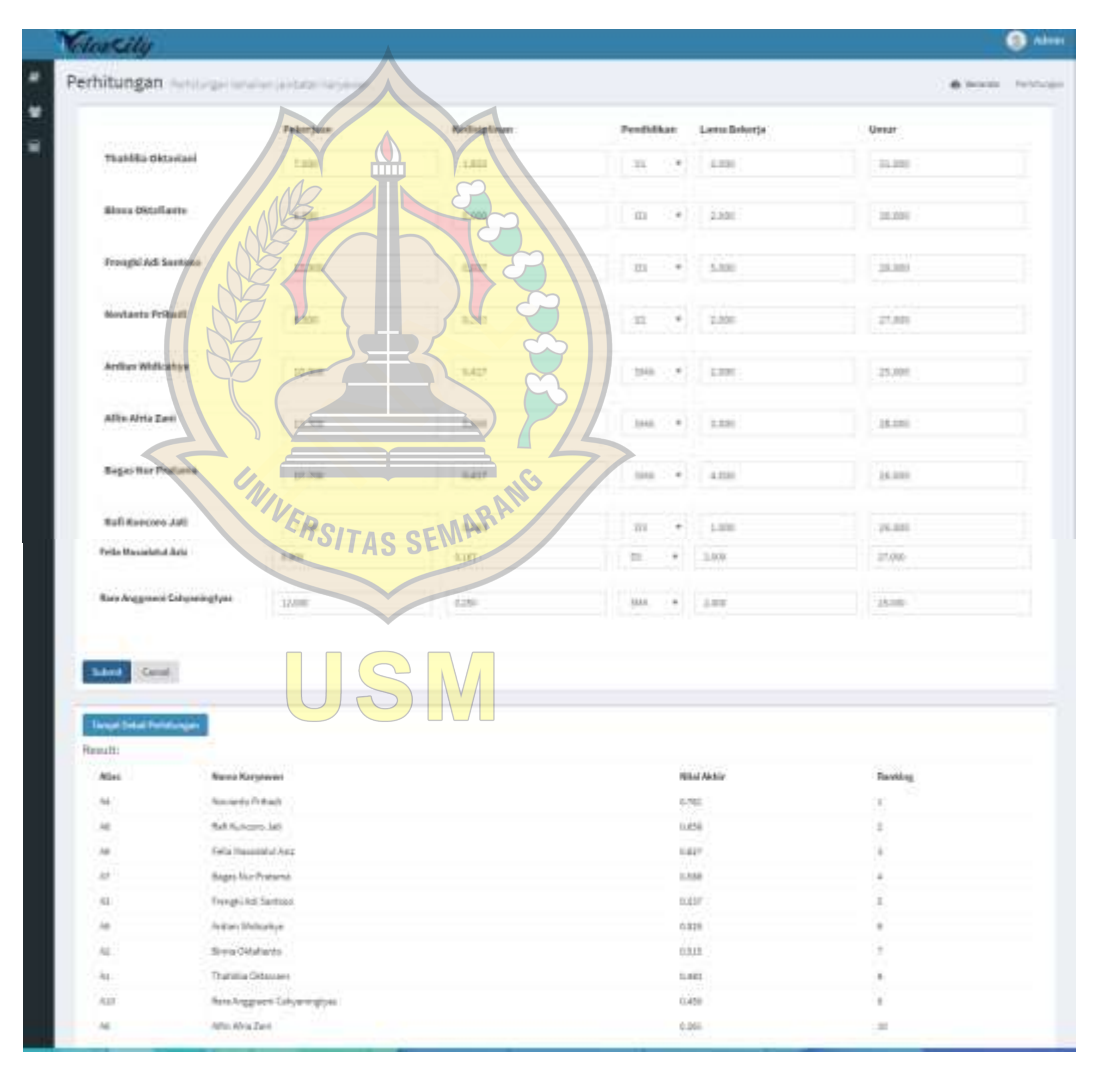

Gambar 5.7 Tampilan Halaman Menu Perhitungan

Pada Gambar 5.7 merupakan tampilan dari menu perhitungan yang digunakan untuk mengolah data kriteria dan alternatif dengan metode SMART agar mendapat kan hasil yang akurat . Menu perhitungan ini memiliki tombol simpan, batal, dan tampil detail perhitungan agar dapat mengetahui cara perhitungan secara manual menggunakan rumus metode SMART .

### **5.2 Pengujian Sistem**

Pengujian perangkat lunak merupakan metode pengujian untuk menentukan kualitas dari perangkat lunak apakah sesuai dengan kebutuhan yang ditentukan. Program yang telah berhasil diimplementasikan akan diuji. Metode yang di gunakan untuk menguji program adalah *whitebox* dan *blackbox*. makan untuk menguji

#### **5.2.1 Pengujian Sistem** *White Box*

Pengujian *white box* adalah menguji alur logika dalam program yang berhubungan dengan *source code*. Dalam *white box* terdapat beberapa teknik pengujian yang digunakan yakni *basis path testing, control structure testing, data flow testing, loop testing*. Teknik pengujian dalam *white box* yang paling sering digunakan adalah *basis path testing* (Subhiyakto & Utomo, 2016). Testcase yang dilakukan menggunakan basis set tersebut untuk digunakan statemen di dalam program tidak sekali selama pengujian. Sebagai contoh pengujian diambilkan dari program hapus pada Sistem Pendukung Keputusan Kenaikan Jabatan Karyawan dengan menggunakan metode SMART pada PT Velozzcity.

Hasil rancangan dengan menggunakan pengujian kotak putih pada alur program, struktur logika program dan prosedur program dengan cara pemetaan *flowchart* ke dalam *flowgraph*, kemudian menghitung besarnya jumlah *edge* dan *node* ini akan menentukan besarnya *cyclometic complexity*.

1. *Listing* Program Hapus

Di bawah ini adalah *listing* program hapus yang terdapat pada Gambar 5.8.

```
public function delete data (Request $request) //1
\{  //1 $ids = $request - $id; //2$status = 200;Smessaces = []$data = Karyawan::whereIn("karyawan_id", $ids); //3
     if($data->count() > 0){ //4$del = $data ->delete(); //s
           if($del) { } { } 1/6User: :whereIn \sqrt{n} reff id", $ids) ->delete(); //7
                  \text{Sstatus} = 200 \frac{1}{100}Smessages [] = Mhata berhasil dihapus "; //7
            \text{else}Status = 0;<br>
\frac{1}{2}<br>
FINALLY (18)<br>
Smessages []<br>
\frac{1}{2}<br>
Finally smessages []<br>
\frac{1}{2}<br>
Finally smessages []<br>
\frac{1}{2}<br>
\frac{1}{2}<br>
\frac{1}{2}<br>
\frac{1}{2}<br>
\frac{1}{2}<br>
\frac{1}{2}<br>
\frac{1}{2}<br>
\frac{1}{2}<br>
\frac{1}{2}<br>
\frac{\text{leles}\text{Sstatus} = 0; \sqrt{9}1/11Gambar 5.8 Listing Program Hapus
```
Pada Gambar 5.8 adalah gambar *source code* aksi hapus data karyawan pada sistem, disini dijelaskan bagian-bagian dari sistem dalam bentuk *node*. Dalam *source code* hapus ini terdiri dari 11 *node* yang masing-masing *node* merupakan langkah-langkah dari tombol hapus.

2. *Flowchart* Hapus

Berikut adalah *Flowchart* hapus yang terdapat pada Gambar 5.9.

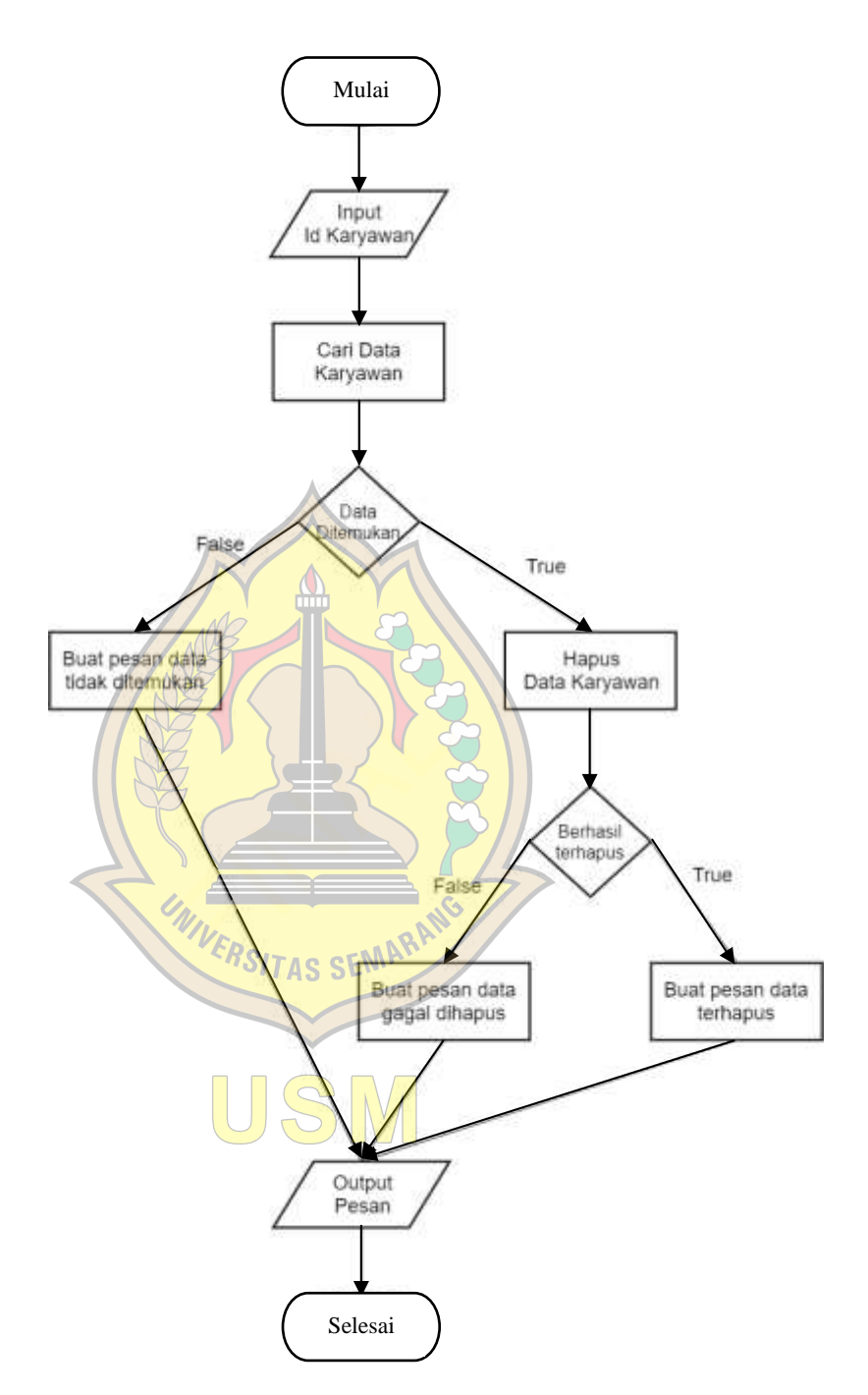

Gambar 5.9 *Flowchart* Hapus

Pada Gambar 5.9 adalah *flowchart* hapus yang digunakan untuk menghapus data karyawan yang di input pada pencarian apabila data ditemukan lalu pilih hapus data karyawan, apabila data tidak di temukan maka terdapat keterangan data tidak di temukan. Setelah data berhasil di hapus maka terdapat keterangan data terhapus, apabila tidak valid maka terdapat keterangan data gagal dihapus, lalu keluar pesan.

3. *Flowgraph* Hapus

Di bawah ini adalah *flowgraph* hapus yang terdapat pada Gambar 5.10.

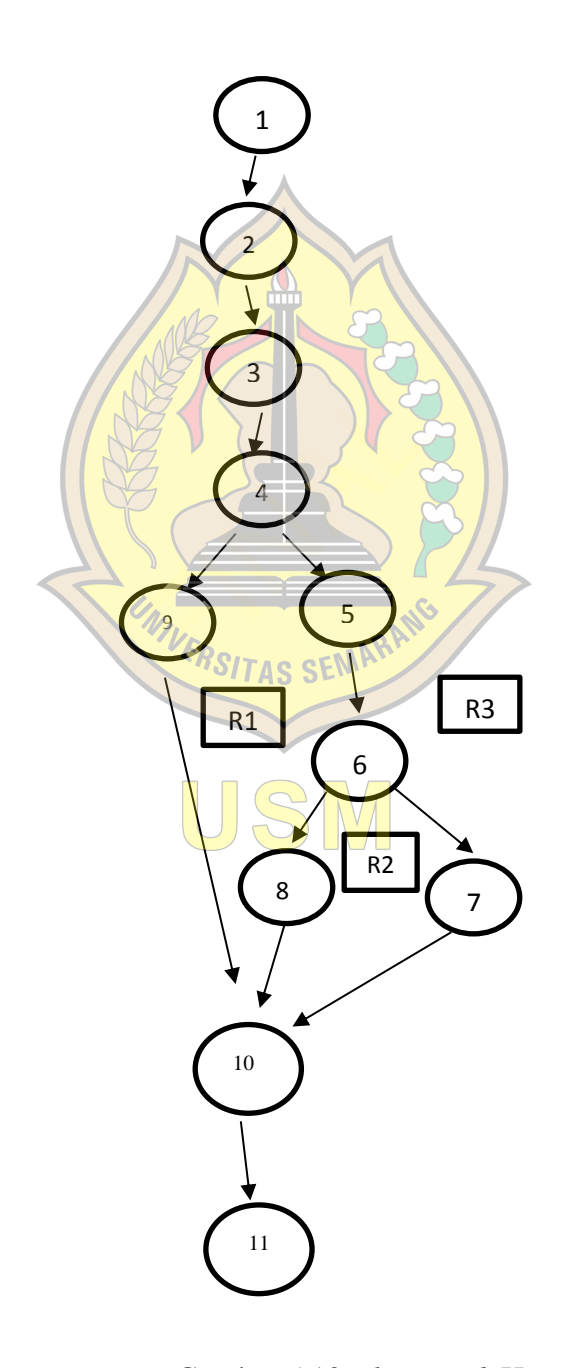

Gambar 5.10 *Flowgraph* Hapus  $\overline{10}$ 

Pengukuran kuantitatif kompleksitas logis program untuk flowgraph dapat diperoleh dari perhitungan :

> $V(G)=E-N+2$  $E =$  Jumlah busur pada flowgraph  $N =$  Jumlah simpul pada flowgraph

4. *Cyclomatic Complexity*

Berikut ini tahap menentukan perhitungan *Cyclomatic Complexity*:

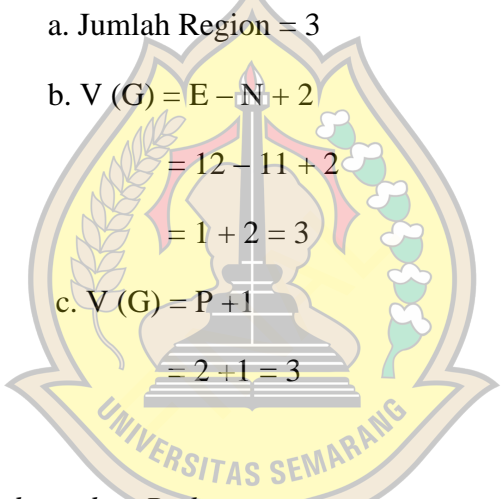

5. *Independent Path*

:

Jalur independent adalah jalur yang terdapat dalam program yang memperkenalkan kumpulan perintah pemrosesan atau kondisi baru (Kusuma & Prasetya, 2017). Berdasarkan *cyclomatic complexity* tersebut, maka terdapat 3 jalur (path) yang terdiri dari

Jalur  $1 = 1 - 3 - 4 - 9 - 10 - 11$ Jalur  $2 = 1-2-3-4-5-6-8-10-11$ Jalur  $3 = 1 - 2 - 3 - 4 - 5 - 6 - 7 - 10 - 11$  6. *Gramph Matrix*

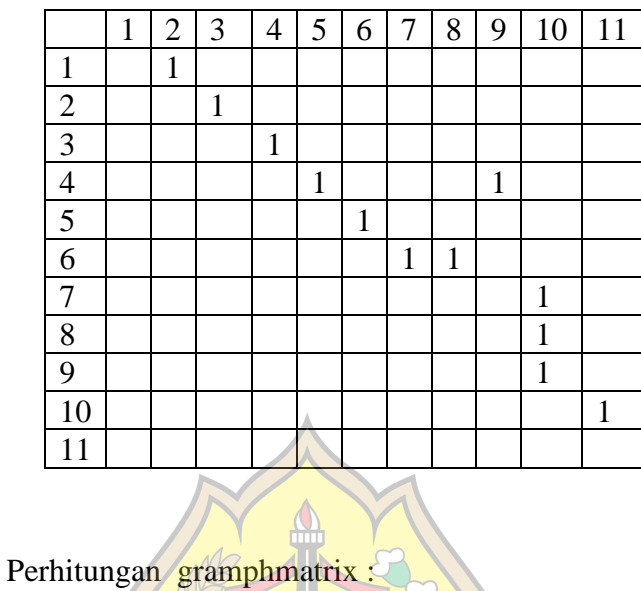

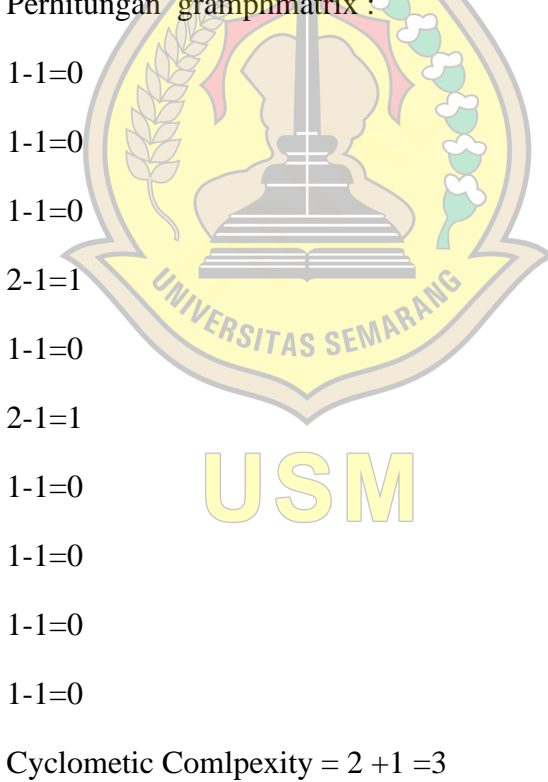

### **5.2.2 Pengujian Sistem** *Black Box*

*Black Box Testing* merupakan teknik pengujian perangkat lunak yang berfokus pada spesifikasi fungsional dari perangkat lunak (Jaya, 2018). Keuntungan penggunaan metode *Black Box Testing* adalah :

- a. Penguji dilakukan dari sudut pandang pengguna, ini membantu untuk mengungkapkan inkonsistensi dalam spesifikasi persyaratan,
- b. Programmer dan tester keduanya saling bergantung satu sama lain.

Kekurangan penggunaan metode *Black Box Testing* adalah :

- a. Kemungkinan memiliki pengulangan tes yang sudah dilakukan oleh *programmer,*
- b. Beberapa bagian back end tidak diuji sama sekali.

Dalam kasus sistem pengolahan data akan dilakukan pengujian *black box* yang dapat dilihat sebagai berikut : apa bagian back end tida<br>Sus sistem pengolahan<br>Testing Login<br>Halah tabel black box testing Login

a. *Black Box Testing Login*

Berikut adalah tabel *black box testing login* yang terdapat pada Tabel 5.1.

| N <sub>o</sub> | Kasus Uji | Langkah<br>Uji | Hasil Yang<br>Diharapkan | Hasil Aktual     | <b>Status</b> |
|----------------|-----------|----------------|--------------------------|------------------|---------------|
|                | Login     | Akses          | Membuka                  | Membuka          | Berhasil      |
|                | admin     | halaman        | halaman<br>untuk         | halaman<br>untuk |               |
|                |           | utama          | memasukkan               | memasukkan       |               |
|                |           |                | dan<br>username          | dan<br>username  |               |
|                |           |                | password                 | password         |               |
|                |           |                |                          |                  |               |

Tabel 5.1 *Black Box Testing Login*

| Klik login | Apabila user      | Apabila user    | Berhasil |
|------------|-------------------|-----------------|----------|
|            | name salah,       | name salah,     |          |
|            | password benar    | password benar  |          |
|            | tidak dapat       | tidak dapat     |          |
|            | mengakses web     | mengakses web   |          |
|            | User name         | User name       |          |
|            | benar, password   | benar, password |          |
|            | tidak<br>salah    | tidak<br>salah  |          |
|            | dapat mengakses   | dapat           |          |
|            | web               | mengakses web   |          |
|            | User name salah,  | User name       |          |
|            | password salah    | salah, password |          |
|            | tidak dapat       | salah tidak     |          |
|            | mengakses web     | dapat           |          |
|            | User name benar,  | mengakses web   |          |
| UNIVERSIT  | password<br>benar | User<br>name    |          |
|            | dapat mengakses   | benar, password |          |
|            | web               | benar<br>dapat  |          |
|            |                   | mengakses web   |          |
|            |                   |                 |          |

Lanjutan Tabel 5.1 *Black Box Testing Login*

Pada Tabel 5.1 *berisi black box testing login*, hasil dari pengujian ini yaitu admin berhasil login ke dalam sistem dengan status berhasil.

b. *Black Box Testing* Data Kriteria

Berikut adalah tabel *black box testing* data kriteria yang terdapat pada Tabel 5.2.

| N <sub>o</sub> | Kasus Uji     | Langkah                     | Hasil Yang       | Hasil Aktual     | <b>Status</b> |
|----------------|---------------|-----------------------------|------------------|------------------|---------------|
|                |               | Uji                         | Diharapkan       |                  |               |
| $\mathbf{1}$   | Cari data     | Memasukan                   | Menampil kan     | Menampil kan     | Berhasil      |
|                |               | nama                        | kriteria<br>data | kriteria<br>data |               |
|                |               | kriteria                    | yang dicari      | yang dicari      |               |
| $\overline{2}$ | Tambah        | Menginput                   | kriteria<br>Data | kriteria<br>Data | Berhasil      |
|                | data kriteria | data kriteria               | ditambah<br>yang | yang ditambah    |               |
|                |               | pada form                   | berhasil         | berhasil         |               |
|                |               | lalu simpan                 | disimpan<br>dan  | disimpan<br>dan  |               |
|                |               |                             | ditambah         | ditambah         |               |
| 3              | Edit data     | Pilih data                  | Muncul           | Muncul           | Berhasil      |
|                | kriteria      | kriteria                    | perubahan data   | perubahan data   |               |
|                |               | yang dipilih                | kriteria yang    | kriteria yang    |               |
|                |               | otomatis                    | sudah di edit    | sudah di edit    |               |
|                |               | akan                        | pada data        | pada data        |               |
|                |               | membuka                     | kriteria         | kriteria         |               |
|                |               | <b>formTAS SEN</b>          |                  |                  |               |
|                |               | kriteria                    |                  |                  |               |
|                |               | yang di edit<br>lalu simpan |                  |                  |               |

Tabel 5.2 *Black Box Testing* Data Kriteria

Pada Tabel 5.2 berisi *black box testing* data kriteria, hasil dari pengujian ini yaitu admin berhasil mengelola data kriteria ke dalam sistem dengan status berhasil.

c. *Black Box Testing* Data Karyawan

Berikut adalah tabel *black box testing* data karyawan yang terdapat pada Tabel 5.3.

|                |           | Langkah                     | Hasil Yang       |                  |               |
|----------------|-----------|-----------------------------|------------------|------------------|---------------|
| N <sub>o</sub> | Kasus Uji | Uji                         | Diharapkan       | Hasil Aktual     | <b>Status</b> |
| $\mathbf{1}$   | Cari data | Memasukan                   | Menampil<br>kan  | Menampil<br>kan  | Berhasil      |
|                |           | nama                        | data<br>karyawan | data<br>karyawan |               |
|                |           | karyawam                    | yang dicari      | yang dicari      |               |
| $\overline{2}$ | Tambah    | Menginput                   | karyawan<br>Data | Data karyawan    | Berhasil      |
|                | data      | data                        | ditambah<br>yang | ditambah<br>yang |               |
|                | karyawan  | karyawan                    | berhasil         | berhasil         |               |
|                |           | pada form                   | disimpan<br>dan  | disimpan<br>dan  |               |
|                |           | lalu simpan                 | ditambah         | ditambah         |               |
| 3              | Edit data | Pilih data                  | Muncul           | Muncul           | Berhasil      |
|                | karyawan  | karyawan                    | perubahan data   | perubahan data   |               |
|                |           | yang dipilih                | karyawan yang    | karyawan yang    |               |
|                |           | otomatis                    | sudah di edit    | sudah di edit    |               |
|                |           | akan                        | pada data        | pada data        |               |
|                |           | membuka                     | karyawan         | karyawan         |               |
|                |           | form <sup>TAS</sup> SEN     |                  |                  |               |
|                |           | karyawan                    |                  |                  |               |
|                |           | yang di edit<br>lalu simpan |                  |                  |               |

Tabel 5.3 *Black Box Testing* Data Karyawan

Pada Tabel 5.3 berisi *black box testing* data karyawan, hasil dari pengujian ini yaitu admin berhasil mengelola data karyawan ke dalam sistem dengan status berhasil.

## d. *Black Box Testing* Perhitungan

Berikut adalah tabel *black box testing* perhitungan yang terdapat pada Tabel 5.4.

| N <sub>o</sub> | Kasus Uji   | Langkah      | Hasil Yang          | Hasil Aktual     | <b>Status</b> |
|----------------|-------------|--------------|---------------------|------------------|---------------|
|                |             | Uji          | Diharapkan          |                  |               |
| $\mathbf{1}$   | Menginput   | Menginput    | Data                | Data             | Berhasil      |
|                | nilai pada  | nilai data   | perhitungan         | perhitungan      |               |
|                | data        | perhitungan  | di<br>input<br>yang | yang di<br>input |               |
|                | perhitungan | pada form    | berhasil<br>di      | berhasil<br>di   |               |
|                |             | lalu simpan  | simpan              | simpan           |               |
|                |             |              |                     |                  |               |
| 3              | Edit data   | Pilih nilai  | Muncul              | Muncul           | Berhasil      |
|                | nilai       | yang akan    | perubahan data      | perubahan data   |               |
|                | perhitungan | di edit yang | nilai               | nilai            |               |
|                |             | lalu simpan  | perhitungan         | perhitungan      |               |
|                |             |              | yang sudah di       | yang sudah di    |               |
|                |             |              | edit pada data      | edit pada data   |               |
|                |             |              | perhitungan dan     | perhitungan dan  |               |
|                |             |              | muncul ranking      | muncul ranking   |               |
|                |             | VERSIT       |                     |                  |               |

Tabel 5.4 *Black Box Testing* Perhitungan

Pada Tabel 5.4 berisi *black box testing* perhitungan, hasil dari pengujian ini yaitu admin berhasil mengelola data perhitungan ke dalam sistem dengan status berhasil.

e. *Black Box Testing Login* (Karyawan)

Berikut adalah tabel *black box testing login* karyawan yang terdapat pada Tabel 5.5.

| N <sub>o</sub> | Kasus Uji | Langkah     | Hasil Yang        | Hasil Aktual     | <b>Status</b> |
|----------------|-----------|-------------|-------------------|------------------|---------------|
|                |           | Uji         | Diharapkan        |                  |               |
| $\mathbf{1}$   | Login     | Akses       | Membuka           | Membuka          | Berhasil      |
|                | karyawan  | halaman     | halaman<br>untuk  | halaman<br>untuk |               |
|                |           | utama       | memasukkan        | memasukkan       |               |
|                |           |             | dan<br>username   | dan<br>username  |               |
|                |           |             | password          | password         |               |
|                |           | Klik login  | Apabila user      | Apabila user     | Berhasil      |
|                |           |             | name salah,       | name salah,      |               |
|                |           |             | password benar    | password benar   |               |
|                |           |             | tidak dapat       | tidak dapat      |               |
|                |           |             | mengakses web     | mengakses web    |               |
|                |           |             | <b>User</b> name  | User name        |               |
|                |           |             | benar, password   | benar, password  |               |
|                |           |             | salah tidak       | salah<br>tidak   |               |
|                |           |             | dapat             | dapat            |               |
|                |           | UNIVERSITAS | mengakses web     | mengakses web    |               |
|                |           |             | User name         | User name        |               |
|                |           |             | salah, password   | salah, password  |               |
|                |           |             | salah tidak dapat | salah tidak      |               |
|                |           |             | mengakses web     | dapat            |               |
|                |           |             | User<br>name      | mengakses web    |               |
|                |           |             | benar, password   | User<br>name     |               |
|                |           |             | dapat<br>benar    | benar, password  |               |
|                |           |             | mengakses web     | benar<br>dapat   |               |
|                |           |             |                   | mengakses web    |               |

Tabel 5.5 *Black Box Testing Login* (Karyawan)

Pada Tabel 5.5 *berisi black box testing login*, hasil dari pengujian ini yaitu karyawan berhasil login ke dalam sistem dengan status berhasil.

f. *Black Box Testing* Data Karyawan

Berikut adalah tabel *black box testing* data karyawan yang terdapat pada Tabel 5.6.

|                |           | Langkah      | Hasil Yang          |                     |               |
|----------------|-----------|--------------|---------------------|---------------------|---------------|
| N <sub>o</sub> | Kasus Uji | Uji          | Diharapkan          | Hasil Aktual        | <b>Status</b> |
| $\mathbf{1}$   | Mengisi   | Memasukan    | Menampil<br>kan     | Menampil<br>kan     | Berhasil      |
|                | form data | data<br>diri | data<br>karyawan    | karyawan<br>data    |               |
|                | karyawan  | setiap       | telah<br>di<br>yang | telah<br>di<br>yang |               |
|                |           | karyawam     | simpan              | simpan              |               |
|                |           | lalu simpan  |                     |                     |               |
| $\overline{2}$ | Edit data | Pilih data   | Muncul              | Muncul              | Berhasil      |
|                | karyawan  | karyawan     | perubahan data      | perubahan data      |               |
|                |           | yang dipilih | karyawan yang       | karyawan yang       |               |
|                |           | otomatis     | sudah di edit       | sudah di edit       |               |
|                |           | akan         | pada data           | pada data           |               |
|                |           | membuka      | karyawan            | karyawan            |               |
|                |           | form         |                     |                     |               |
|                |           | karyawan     |                     |                     |               |
|                |           | yang di edit |                     |                     |               |
|                |           | lalu simpan  |                     |                     |               |
|                |           |              |                     |                     |               |

Tabel 5.6 *Black Box Testing* Data Karyawan

Pada Tabel 5.6 berisi *black box testing* data karyawan, hasil dari pengujian ini yaitu karyawan berhasil mengelola data karyawan ke dalam sistem dengan status berhasil.

## g. *Black Box Testing* Perhitungan

Berikut adalah tabel *black box testing* perhitungan yang terdapat pada Tabel 5.7.

| N <sub>o</sub> | Kasus Uji   | Langkah      | Hasil Yang        | Hasil Aktual      | <b>Status</b> |
|----------------|-------------|--------------|-------------------|-------------------|---------------|
|                |             | Uji          | Diharapkan        |                   |               |
|                | Melihat     | Pilih master | Menampil<br>kan   | Menampil<br>kan   | Berhasil      |
|                | hasil nilai | perhitungan  | hasil nilai akhir | hasil nilai akhir |               |
|                | akhir pada  |              | ranking<br>nilai  | nilai<br>ranking  |               |
|                | master      |              | karyawan          | karyawan          |               |
|                | perhitungan |              |                   |                   |               |

Tabel 5.7 *Black Box Testing* Perhitungan

Pada Tabel 5.7 berisi *black box testing* perhitungan, hasil dari pengujian ini yaitu karyawan berhasil melihat hasil nilai akhir yang

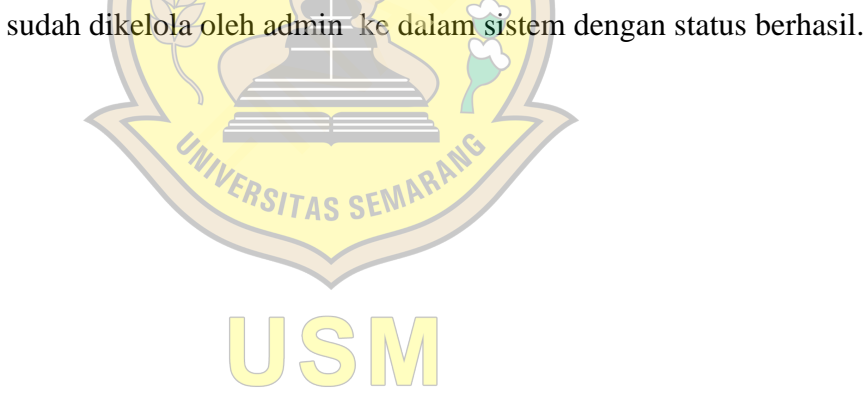